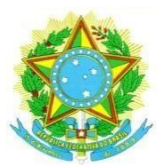

# **MINISTÉRIO DA EDUCAÇÃO UNIVERSIDADE FEDERAL RURAL DE PERNAMBUCO PRÓ-REITORIA DE ENSINO DE GRADUAÇÃO**

#### **RETIFICAÇÃO (ERRATA 2) DO EDITAL EXTRA Nº 041/2023 - PREG PROCESSO SELETIVO DE INGRESSO EXTRA PARA 2024.1**

A Pró-Reitora de Ensino de Graduação, no uso de suas atribuições, torna pública a retificação do Edital PREG Nº 041/2023 para Ingresso Extra que visa o preenchimento de vagas ociosas nos cursos presenciais de graduação da Universidade Federal Rural de Pernambuco na SEDE-Dois Irmãos, Unidade Acadêmica de Serra Talhada (UAST) e Unidade Acadêmica do Cabo de Santo Agostinho (UACSA).

Nos itens **4 DAS INSCRIÇÕES E ENVIO DE DOCUMENTOS**, **5 DO PAGAMENTO DA TAXA DE INSCRIÇÃO** e **8 DISPOSIÇÕES GERAIS** (Edital Extra Nº 07/2023 – PREG):

## **Onde se lê:**

**4.11** Documentação comum aos(as) candidatos(as) de todas as modalidades:

a) **A GRU e o comprovante de pagamento** da taxa de inscrição (GRU), exceto para o(a) candidato(a) que teve sua solicitação de isenção deferida.

## **Leia-se:**

**4.11** Documentação comum aos (às) candidatos(as) de todas as modalidades:

a) **Comprovante de pagamento da taxa de inscrição** mediante GRU gerada conforme o item 5.2 deste edital, exceto para o(a) candidato(a) que teve sua solicitação de isenção deferida.

## **Onde se lê:**

**5.2** Procedimentos para recolhimento bancário da taxa de inscrição

A inscrição apenas será efetuada após o pagamento da taxa de inscrição, nos valores indicados no item 5.1 deste edital, através da Guia de Recolhimento da União – GRU, que deverá ser paga **exclusivamente** no Banco do Brasil. O (a) candidato (a) deverá seguir o seguinte processo para gerar a GRU:

a) Acessar o site:

[http://consulta.tesouro.fazenda.gov.br/gru\\_novosite/gru\\_simples.asp;](http://consulta.tesouro.fazenda.gov.br/gru_novosite/gru_simples.asp)

b) Em Unidade Gestora digitar o código 153165;

- c) Selecionar a Gestão "15239 UNIVERSIDADE FEDERAL RURAL DE PERNAMBUCO;
- d) Em "Código de Recolhimento" selecionar o código 28832-2 SERVIÇOS EDUCACIONAIS;
- e) Após o devido preenchimento clicar em "Avançar";

f) Preencher como número de referência 15316515239124, o CPF, o nome do contribuinte e o valor definido neste edital;

g) Clicar em "Emitir GRU";

h) Pagar **exclusivamente** no Banco do Brasil.

**5.3** Sobre o pagamento da taxa de inscrição

c) A GRU e o comprovante de pagamento da taxa de inscrição devem ser enviados como parte da documentação comum dos (as) candidatos (as) (item 4.11), exceto para o(a) candidato(a) que teve sua solicitação de isenção deferida.

**5.7.1** O (a) candidato(a) deverá enviar a GRU e o comprovante de pagamento da taxa de inscrição através do link **https://sigps.ufrpe.br/sigps** junto com os demais documentos.

**Leia-se:**

**5.2** Procedimentos para recolhimento bancário da taxa de inscrição

A inscrição apenas será efetuada após o pagamento da taxa de inscrição, nos valores indicados no item 5.1 deste edital, através da Guia de Recolhimento da União. O (a) candidato (a) deverá seguir os seguintes passos:

a) Acessar o site:

<https://pagtesouro.tesouro.gov.br/portal-gru/#/pagamento-gru>

b) Em Órgão Arrecadador digitar o código 26248;

c) Selecionar a Unidade Gestora Arrecadadora "153165 – UNIVERSIDADE FEDERAL RURAL DE PERNAMBUCO;

d) Em Serviço selecionar o código 14190 – SERVIÇOS EDUCACIONAIS;

e) Após o devido preenchimento clicar em "Avançar";

f) Preencher o CPF do Contribuinte, Nome do Contribuinte, Número de Referência 33206044 e o Valor Principal a taxa definida neste edital;

g) Clicar em "Iniciar pagamento";

h) Escolher a opção de pagamento: Pix, Cartão de Crédito ou Boleto GRU.

A opção de pagamento por **Boleto** GRU, o pagamento é **exclusivamente** no Banco do Brasil.

**5.3** Sobre o pagamento da taxa de inscrição

c) O comprovante de pagamento da taxa de inscrição deve ser enviado como parte da documentação comum dos (as) candidatos (as) (item 4.11), exceto para o(a) candidato(a) que teve sua solicitação de isenção deferida.

**5.7.1** O (a) candidato(a) deverá enviar o comprovante de pagamento da taxa de inscrição através do link **https://sigps.ufrpe.br/sigps** junto com os demais documentos.

## **Onde se lê:**

**8.1** No ato do envio eletrônico, a documentação apresentada pelo (a) candidato (a) deverá conter, sob pena de INDEFERIMENTO (sem julgamento de mérito), TODOS os documentos listados nesse edital de acordo com a modalidade de ingresso, incluindo o comprovante de pagamento e GRU (Guia de Recolhimento da União) referente à taxa de inscrição, exceto aos que foram contemplados com isenção.

#### **Leia-se:**

**8.1** No ato do envio eletrônico, a documentação apresentada pelo (a) candidato (a) deverá conter, sob pena de INDEFERIMENTO (sem julgamento de mérito), TODOS os documentos listados nesse edital de acordo com a modalidade de ingresso, incluindo o comprovante de pagamento da taxa de inscrição, exceto aos que foram contemplados com isenção.

Recife, 10 de janeiro de 2024.